# **NEXTSTEP for Intel Processors Tested Compatible System**

**Title:** Intel Advanced/MN

**Entry Number:** 1980 Last Updated: << Date August 21 1995>> **Effective Date:** August 21 1995 **NEXTSTEP Release Tested:** 3.3

**Product Vendor:** Clearsoft, Inc.

2665-168th Ave S.E. Bellevue, WA 98008-5511 206/562-9848 (voice) 206/562-9847 (fax) ecgiii@aol.com (e-mail)

### **Explanation of Compatibility Testing**

NEXTSTEP Compatible systems are tested by third parties using a test procedure developed by NeXT. NeXT approves the use of the "NEXTSTEP Compatible" designation for these systems based on the completeness of the test results submitted by these NeXT-trained 3rd parties.

For more detailed information on the NICE program, please refer to NeXTanswers

## document 1903\_Compatible\_Systems\_Tested\_With\_NEXTSTEP.rtf

**Note:** NeXT accepts no support responsibilities or liability whatsoever for any system authorized to use the "NEXTSTEP Compatible" designation, nor does NeXT represent that their test procedures or training--even if followed exactly by the 3rd party performing the test work--are in any way complete or exhaustive. Known or unknown errors may be present in configurations which are designated as "NEXTSTEP Compatible" which could adversely affect the operation of these systems. Support for compatible systems may be provided by the PC vendor or System integrator.

# **Tested Components:**

Clearsoft reports testing a system configuration consisting of the following components:

Summary information only. Contact for more specific configuration information

#### **System CPU Board(s)**

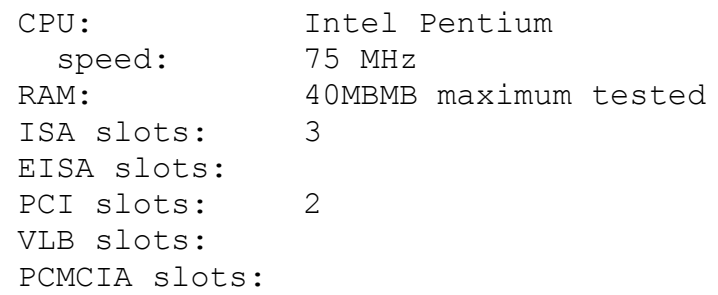

#### **SCSI Controller(s)**

Manufacturer: n/a Model name: Interface Type:

#### **CD-ROM Drive(s)**

Manufacturer: Sony Model name: CDU55 Interface Type: ATAPI

#### **Hard Drive(s)**

Manufacturer: Western Digital Interface Type: EIDE Size: 1600MB

#### **Graphics Adaptor(s)**

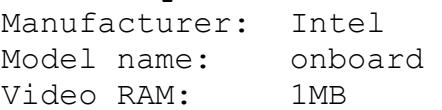

RAM Type: DRAM 70nS Interface: PCI (integrated)

#### **Serial Port(s)**

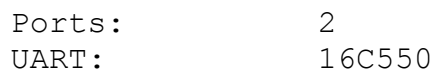

#### **Parallel Port(s)**

on-board, LPT1

#### **Keyboard(s)**

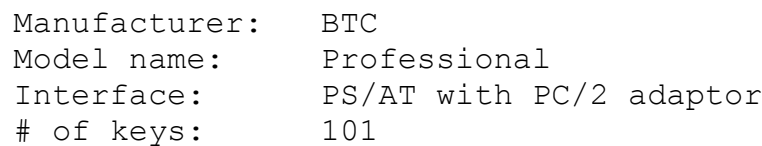

#### **Mice and Other Pointing Devices**

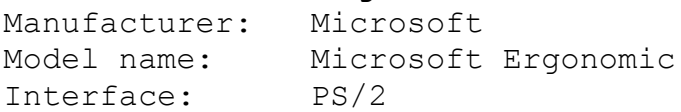

#### **LAN Adaptor(s)**

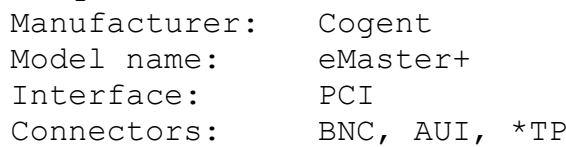

#### **Sound Card(s)**

Manufacturer: n/a Model name:

Interface:

#### **Monitor(s)**

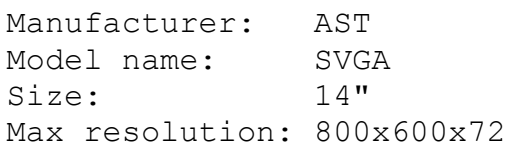

Note that only the specific components listed were tested.

# **Setup and Installation**

**Hardware Setup:**

See above for individual setup instructions for each adaptor.

**CMOS settings: To Access:** press <F1> during bootup **Settings:** Factory settings (PCI will autoconfigure)

**ECU settings (EISA-bus systems only):** n/a

### **Special installation instructions:**

You will need the EIDE/ATAPI driver, 1838\_EIDE\_Driver.pkg.compressed available from NeXTanswers or NeXT support You will need the Generic S3 driver, 1736 S3 Generic Display Driver.pkg.compressed available from NeXTanswers or NeXT support

### **Driver settings:**

Use Configure.app to load and configure the following drivers: **Display** S3 Generic PCI Display Driver **Network** Cogent EM960 PCI Ethernet Adapter (ver 3.31) **SCSI** none

Audio

none

**Other** 

EIDE and ATAPI Device Controller (v3.31) ISA/EISA Bus Support(ver 3.30) PCI Bus Support(ver 3.30) PS/2 Style Keyboard (ver 3.30) Floppy Disk Drive (ver 3.30) On Board Serial Ports (ver 3.30) On Board Parallel Port (ver 3.30)

# **Known Problems**

1. Cannot startup in Graphics mode. Set Configure.app, Expert..., Bootup Graphics to "No" to force bootup in verbose mode.

2. Sometimes front-panel soft power-off does not work (in this case, use rear panel hard

power-off).

3. Install ATAPI CD-ROM drive as Slave to Harddisk on primary IDE channel. Do not install as sole Master on secondary IDE as suggested in NextAnswers #1838.

**See Also: (None)**